## **How to Pull Tabular Information via the Map Room or Reports**

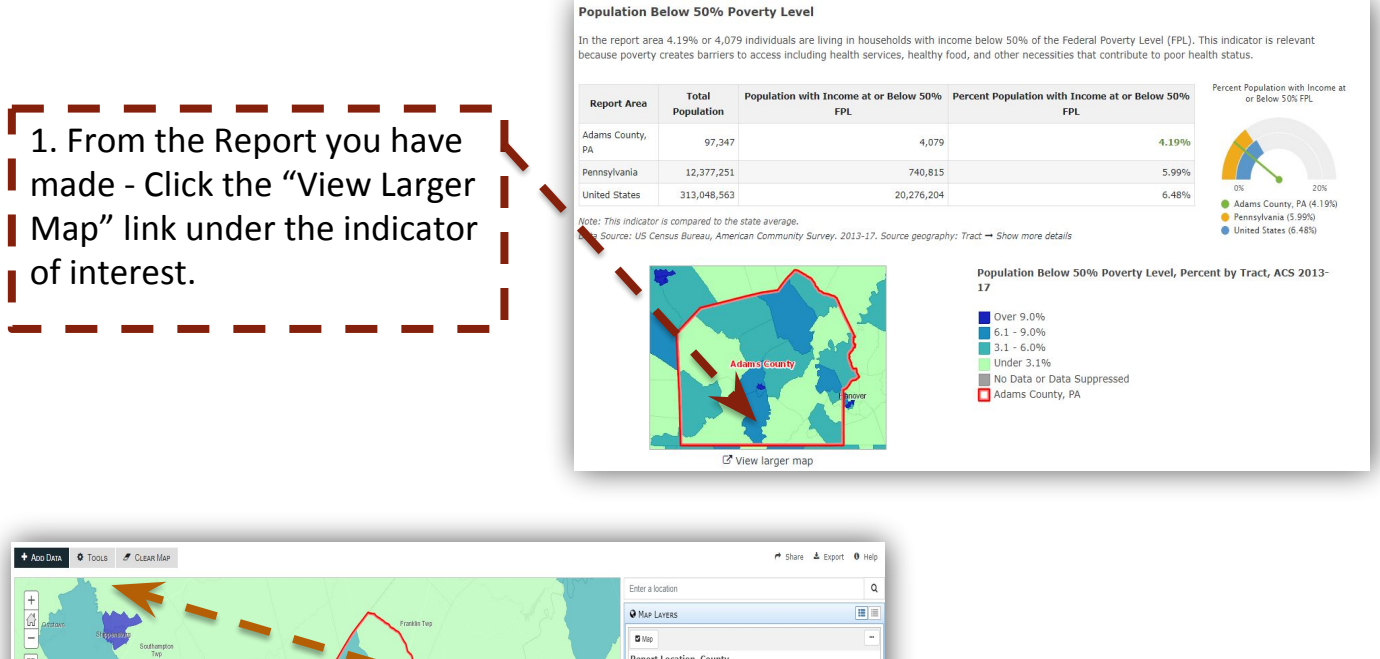

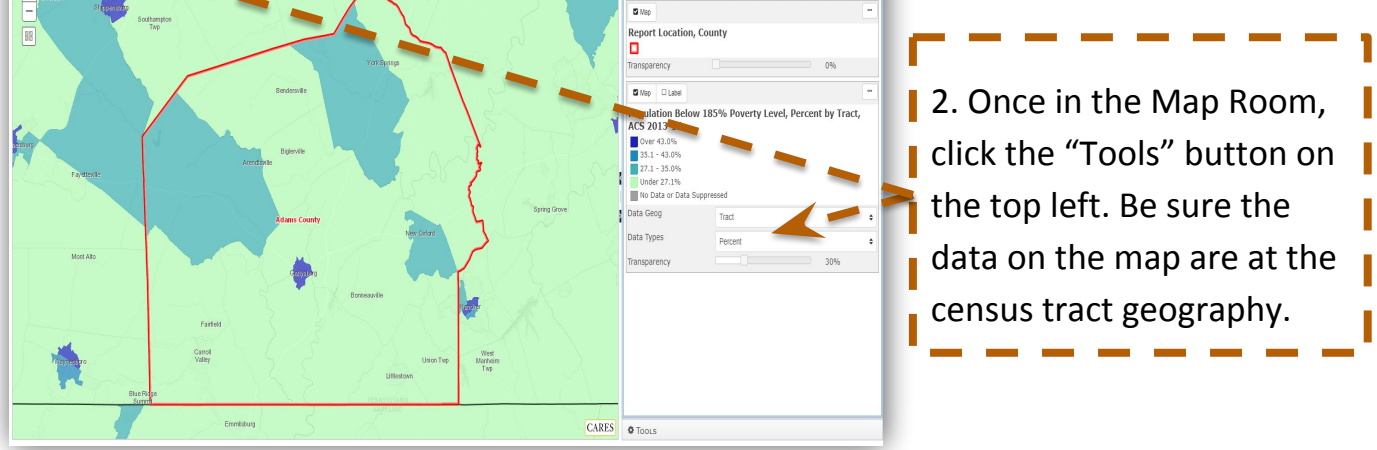

**Community Action** Association of Pennsylvania

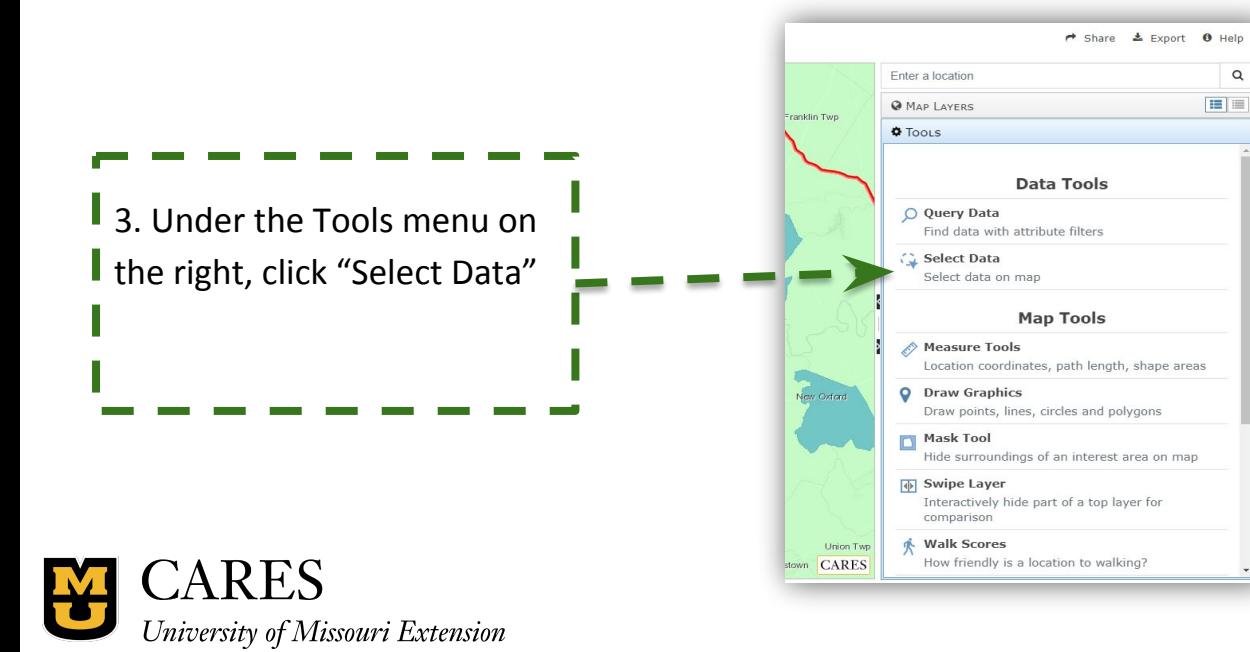

4. Using your mouse, draw either a rectangle, polygon, circle, or radius on the map (selecting those census tracts of interest).Click the "Show Attributes" button in the Tools menu on the right. Tabular data will display.

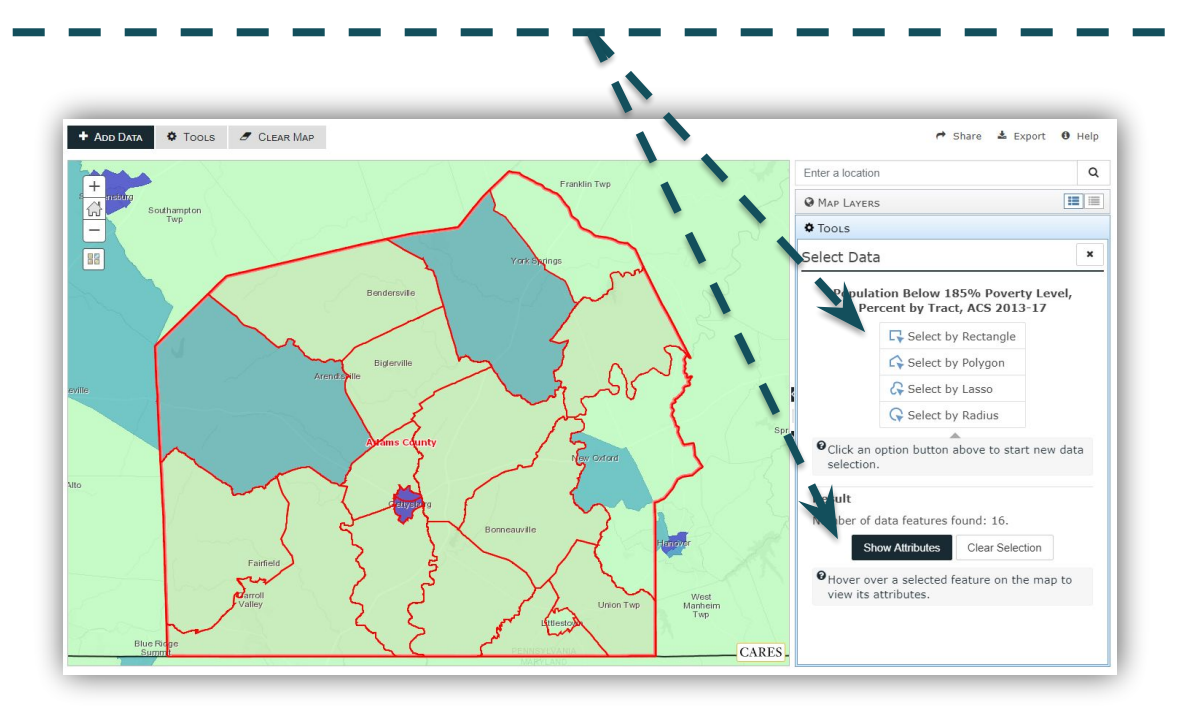

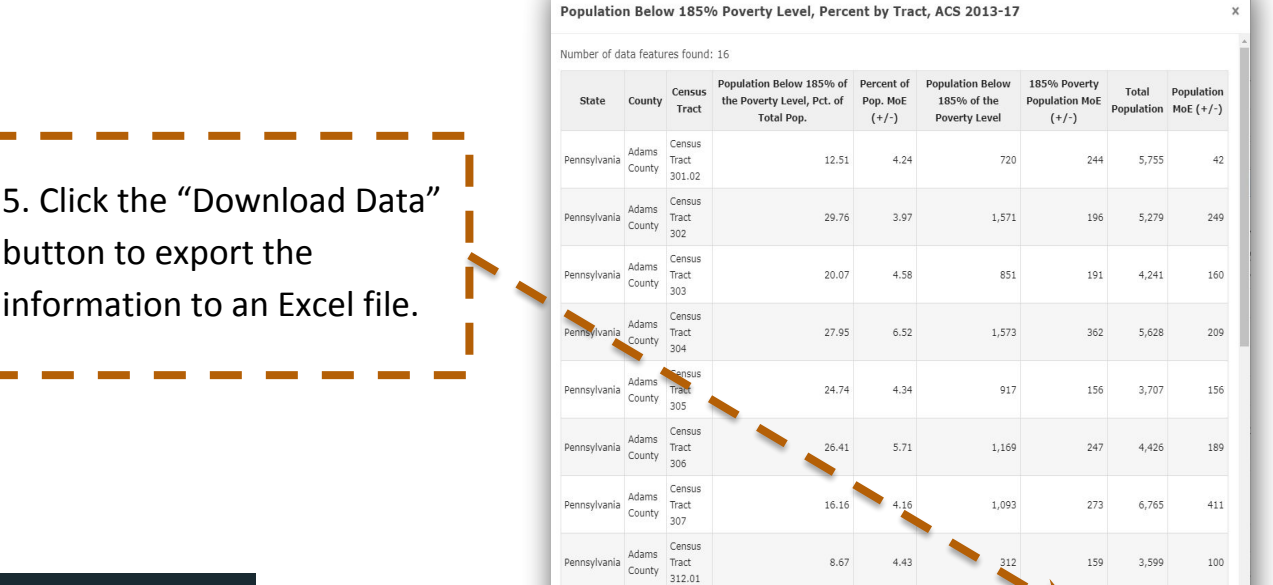

Download Data

Close

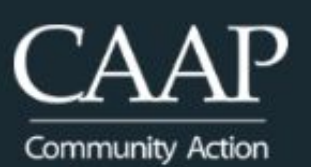

Association of Pennsylvania

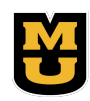

**CARES** University of Missouri Extension